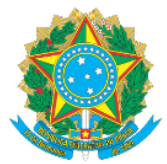

## **MINISTÉRIO DA EDUCAÇÃO** Secretaria de Educação Profissional e Tecnológica Instituto Federal de Educação, Ciência e Tecnologia do Acre

## **MANUAL DE ACESSO AO SISTEMA SUAP-PGD VISÃO SERVIDOR - PARTE III ANALISAR E AUTORIZAR A ADESÃO AO PTS PELO SERVIDOR**

Prezado (a) Gestor (a),

As informações a seguir visam instruí-lo acerca dos procedimentos análise e autorização das solicitações de adesão ao PTS da unidade formalizadas pelos servidores do seu setor, no ambiente do sistema SUAP, módulo Programa de Gestão.

- 1. Acesse o Link[: https://suap.ifac.edu.br/;](https://suap.ifac.edu.br/)
- 2. Preencha as informações referente ao acesso;

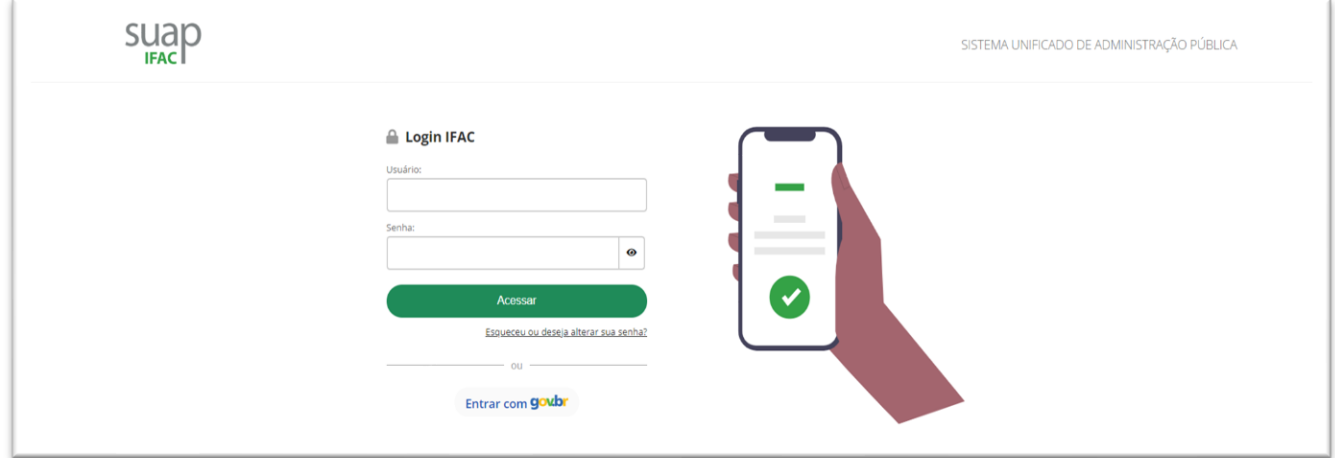

- 3. Clique na aba "Programa De Gestão";
- 4. Na página inicial clique em "Adesão ao PTS a avaliar", conforme seta em destaque:

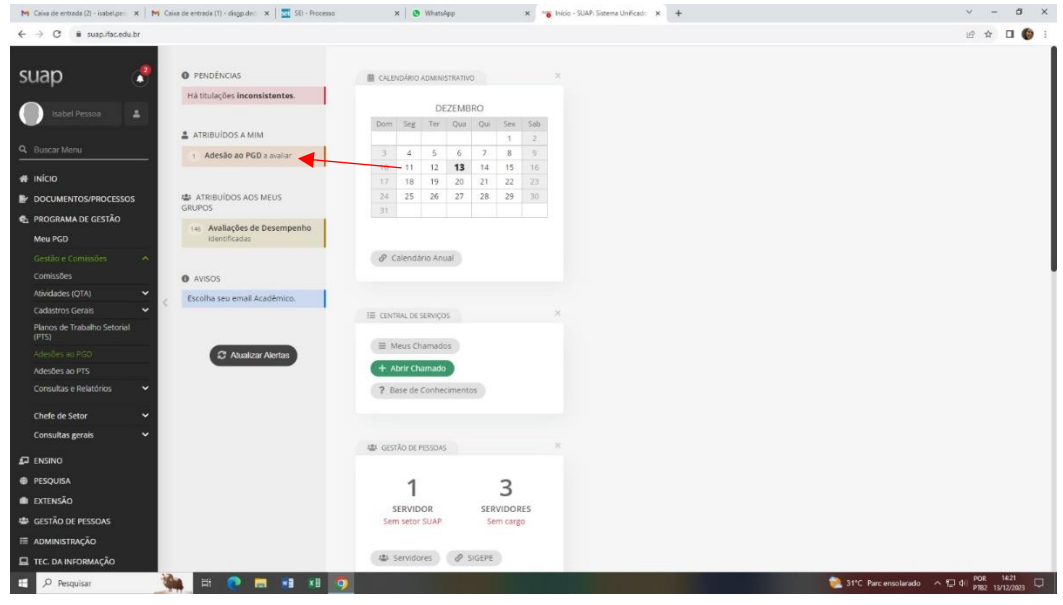

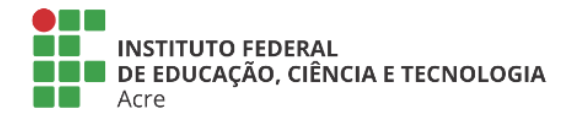

Reitoria Via Chico Mendes, 3084 - Bairro Areal Rio Branco/AC - CEP 69.906-302 Gabin: (68) 2106-6857 Segab: (68) 2106-6855 E-mail: reitoria@ifac.edu.br

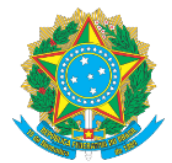

**MINISTÉRIO DA EDUCAÇÃO** Secretaria de Educação Profissional e Tecnológica Instituto Federal de Educação, Ciência e Tecnologia do Acre

## 5. Clique em deferir a adesão ao PTS, cancelar ou indeferir:

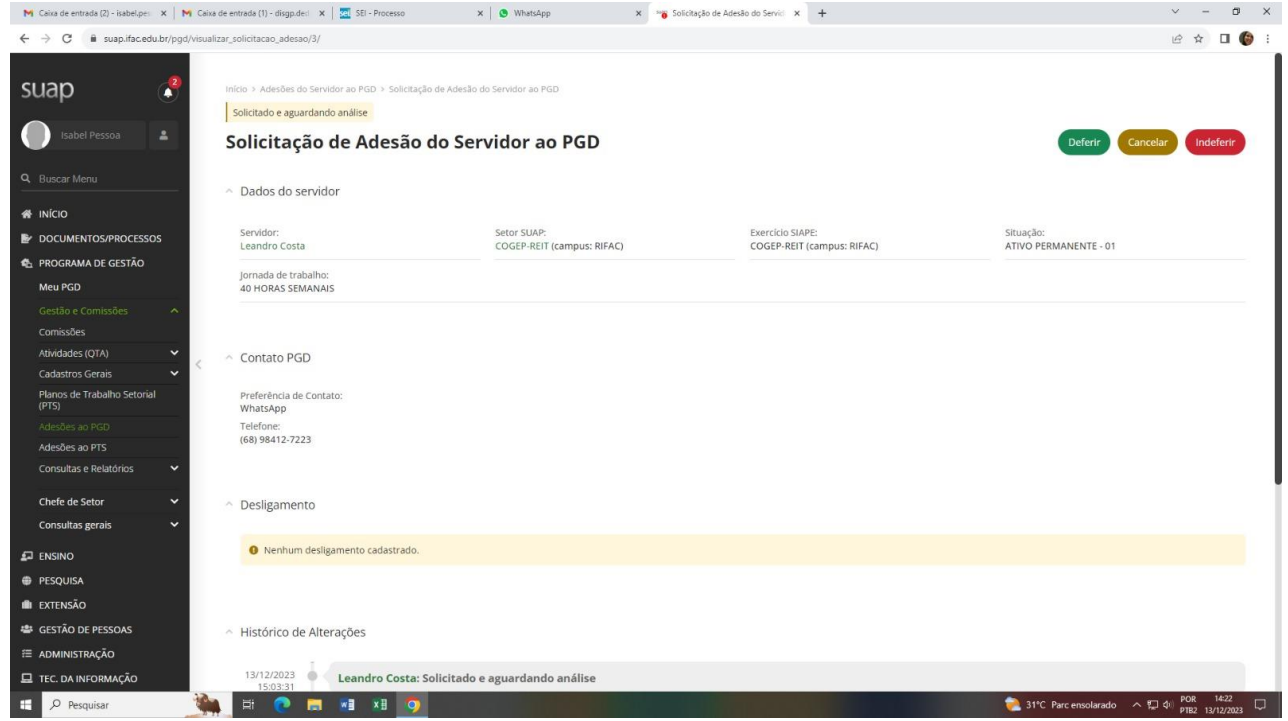

6. Inclua a justificativa, conforme o caso e selecione "enviar":

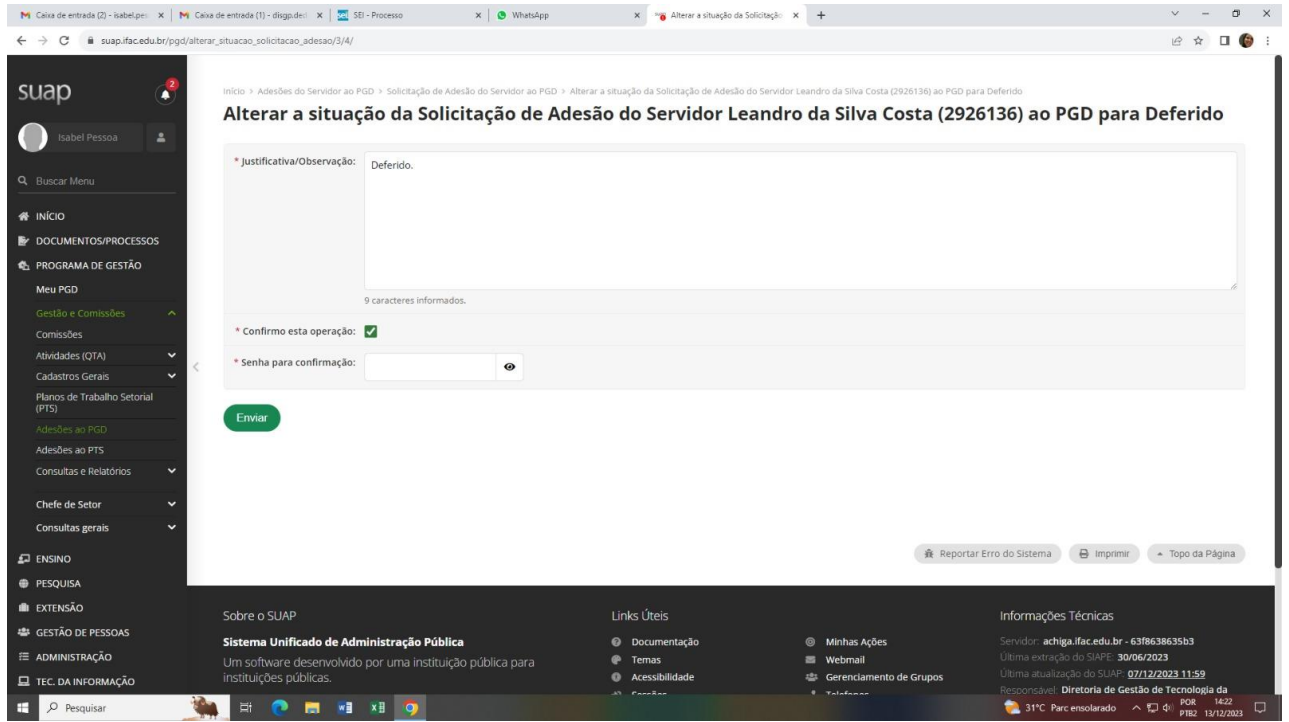

**IMPORTANTE:** Uma vez autorizado o próximo passo a seguir é a elaboração do PIT por parte do servidor, com instruções disponíveis em manual a parte.

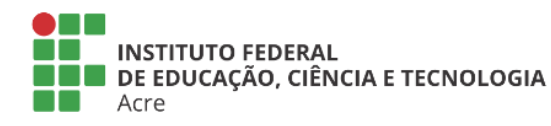

Reitoria Via Chico Mendes, 3084 - Bairro Areal Rio Branco/AC - CEP 69.906-302 Gabin: (68) 2106-6857 Segab: (68) 2106-6855 E-mail: reitoria@ifac.edu.br